# **Application Note** DP83826 疑难解答指南

TEXAS INSTRUMENTS

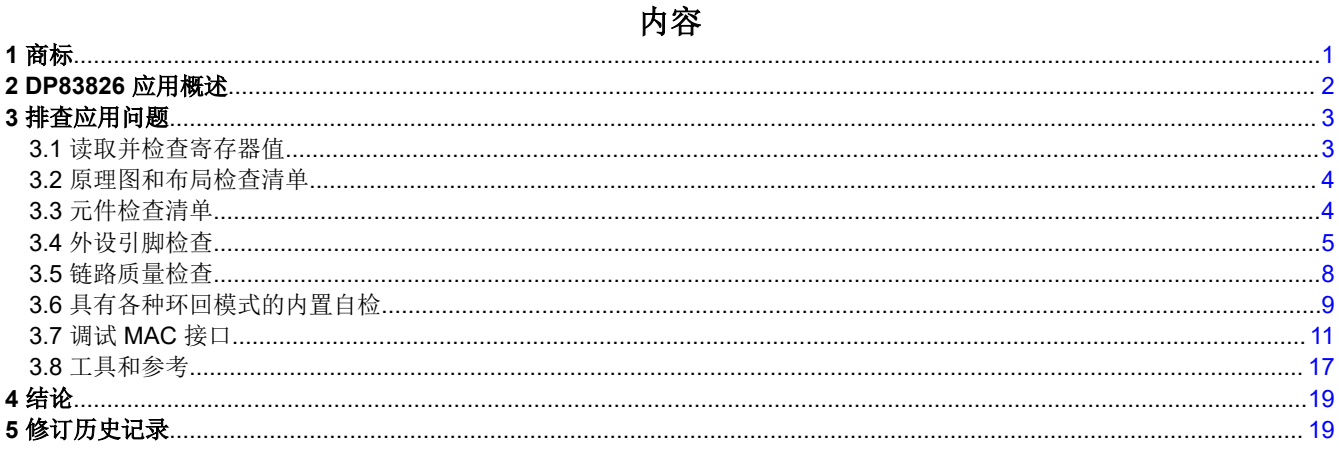

# 1 商标

所有商标均为其各自所有者的财产。

<span id="page-1-0"></span>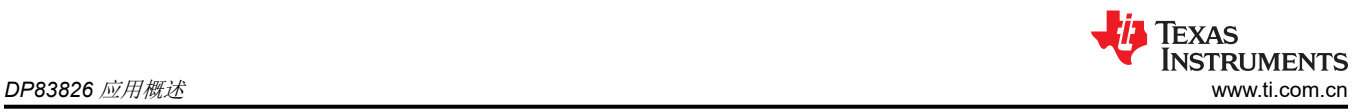

# **2 DP83826** 应用概述

DP83826 能够提供很低的确定性延迟和低功耗,并支持 10BASE-Te、100BASE-TX 以太网协议,可以满足实时 工业以太网系统中的严格要求。该器件包含可实现快速链接的硬件自动加载 (bootstrap)、快速链路丢弃检测模式 以及用于对系统上其他模块进行时钟同步的专用参考 CLKOUT。

图 2-1 是典型 DP83826 应用的简化系统方框图。

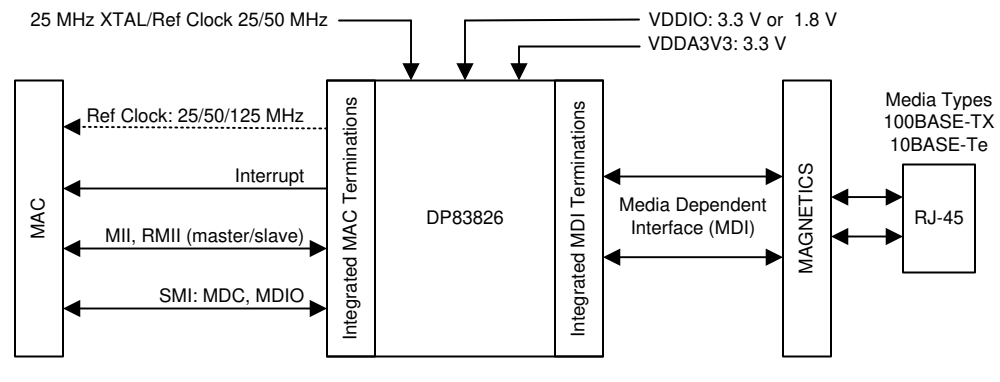

图 **2-1. DP83826** 方框图

DP83826 将连接到以太网 MAC 和介质。通过变压器和连接器连接到介质。

备注

TI 正在过渡到使用更具包容性的术语。某种语言可能与您期望在特定技术领域看到的语言不同。

# <span id="page-2-0"></span>**3** 排查应用问题

以下各节从较高层次介绍调试方法,尝试从具有广泛影响的应用特性开始,然后致力于研究设计的更重点方面。

### **3.1** 读取并检查寄存器值

读取寄存器并验证数据表中显示的默认值。请注意,某些寄存器的初始值可能会因 strap 配置选项而异。

下面展示了在启用自协商的情况下以 10/100Mbps 速率运行 PHY 和链路的预期寄存器值。

#### 表 **3-1. DP83826** 寄存器值参考

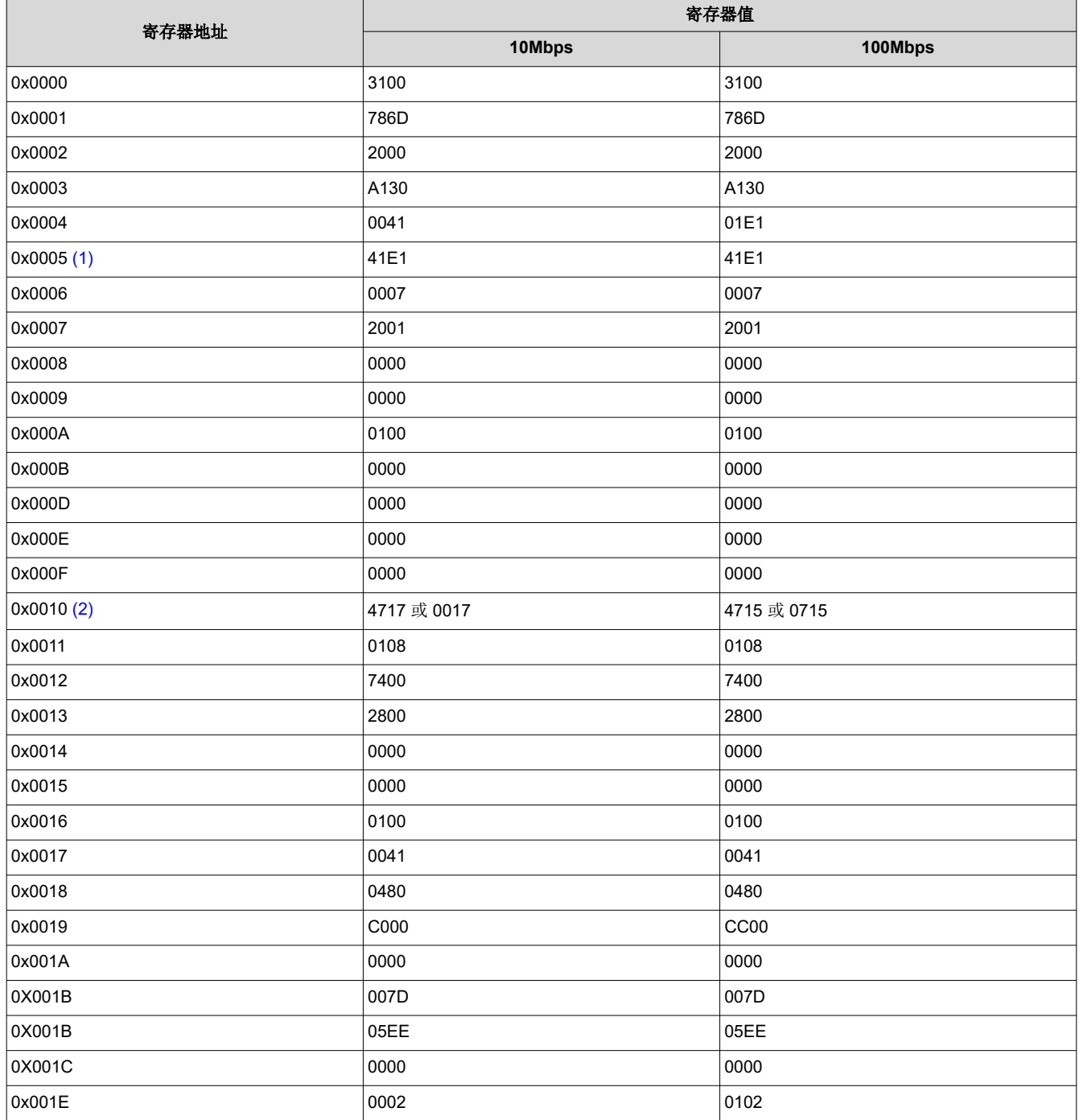

在 PHY 以给定速度链接的情况下,使用这些值作为参考来识别预期运行的任何变化。请注意,并非所有寄存器都 需要相同,例如。

<span id="page-3-0"></span>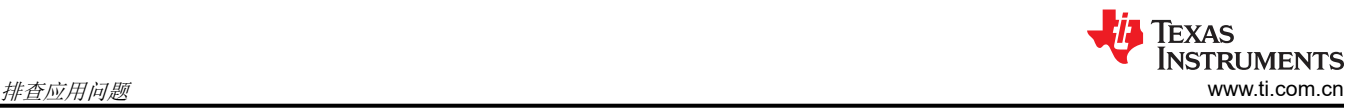

- 1. 寄存器 0x0005 的值取决于链路伙伴的能力。
- 2. 寄存器 0x0010 的 MSB 中的"4"或"0"差异是由于位 14 MDI/MDIX 模式造成的,不会产生任何影响。显 着差异是作为 LSB 的"7"或"5",这会告知您速度状态。

示例: 在以 10Mbps 的速率为 PHY 供电并链接之后, 寄存器 0x0010 以十六进制值 0017 读取。这意味着位 [4, 2, 1, 0] 为高电平。这些位会确认:自协商完成、全双工、10Mbps 模式以及建立了有效链路。

对于表中显示的任何不同于预期值的值,重复此过程将有助于诊断 PHY 的确切状态来解决遇到的任何问题。

# **3.2** 原理图和布局检查清单

参考并验证以下电子表格中记录的所有原理图和布局建议:

DP83826 [原理图和布局检查清单](https://www.ti.com/lit/zip/slvrbn4)

### **3.3** 元件检查清单

#### 磁性元件:

以下指南是兼容磁性元件的主要参考规格:

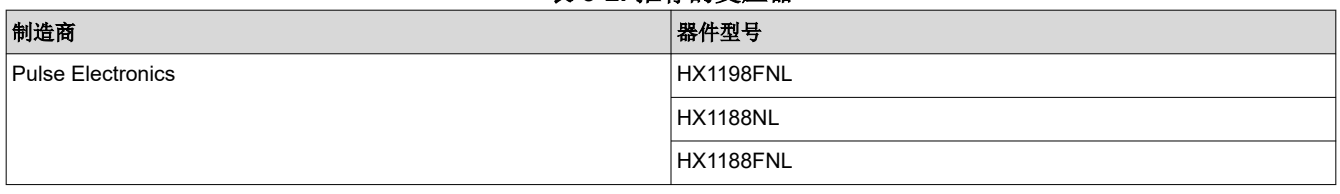

表 **3-2.** 推荐的变压器

#### 表 **3-3.** 磁隔离要求

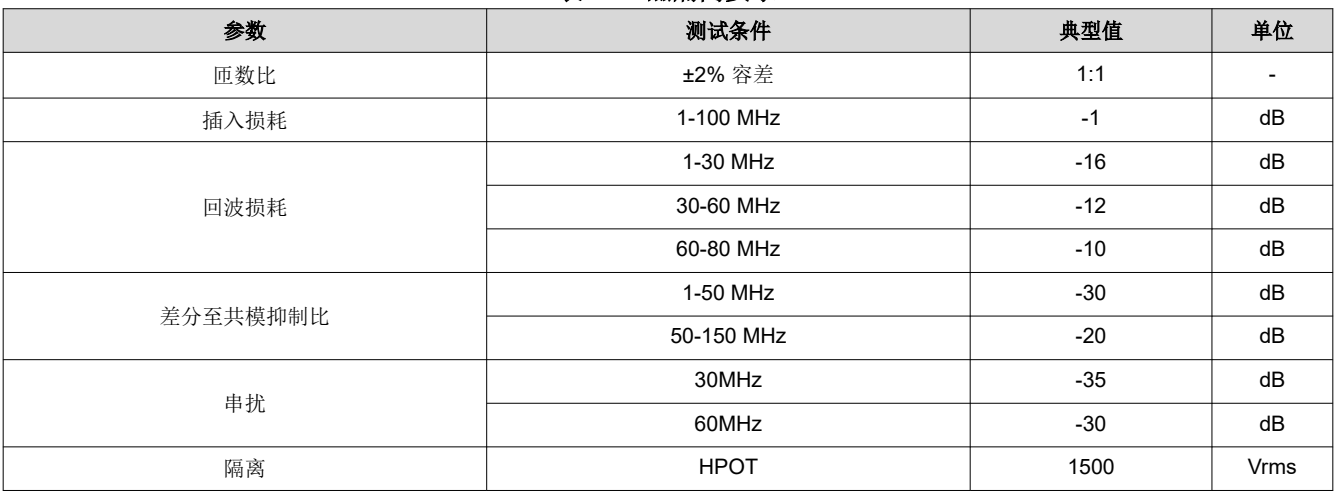

如果无法满足这些确切要求,可以提供以下容差:

- 匝比
	- 理想情况下为 2%,但 3% 也可以接受。
- 电感
	- 首选高电感。通常看到的数字约为 350μH。
- 插入损耗
	- 与数据表中规定的每个范围的指定值相比,该值应尽可能接近 0dB。如果规格给出 -1dB 的典型值,建议找 到具有 -1dB、-0.9dB、…的元件。
- 回波损耗
	- 不高于数据表中指定的幅度。如果规格给出 -1dB 的典型值,建议找到具有 -16dB、-17dB、…的元件。

# <span id="page-4-0"></span>晶体

以下指南是兼容晶体的主要参考规格:

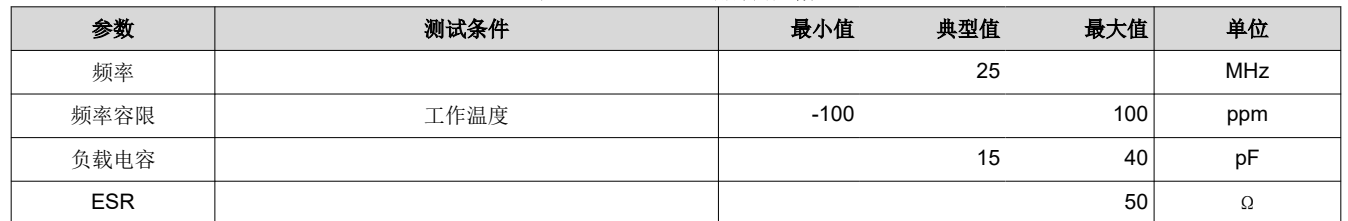

# 表 **3-4. 25MHz** 晶体规格

#### 表 **3-5. 25MHz** 振荡器规格

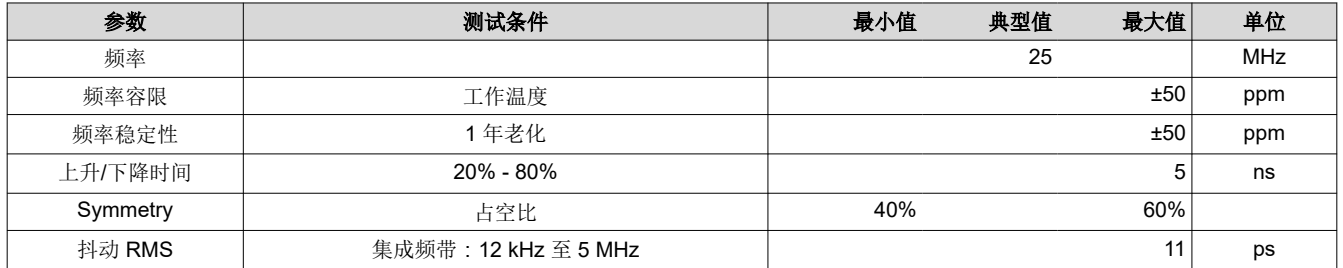

# **3.4** 外设引脚检查

以下部分详细介绍了 PHY 运行期间各种外设输出引脚的预期值 - 测量并比较标注的引脚输出以验证 PHY 运行。

#### **3.4.1** 电源

电源是第一个要检查的关键项。为器件加电,并在尽可能靠近引脚的位置对电源执行直流测量。确认每个测量值 均在数据表的建议运行条件 部分中定义的限值范围内。

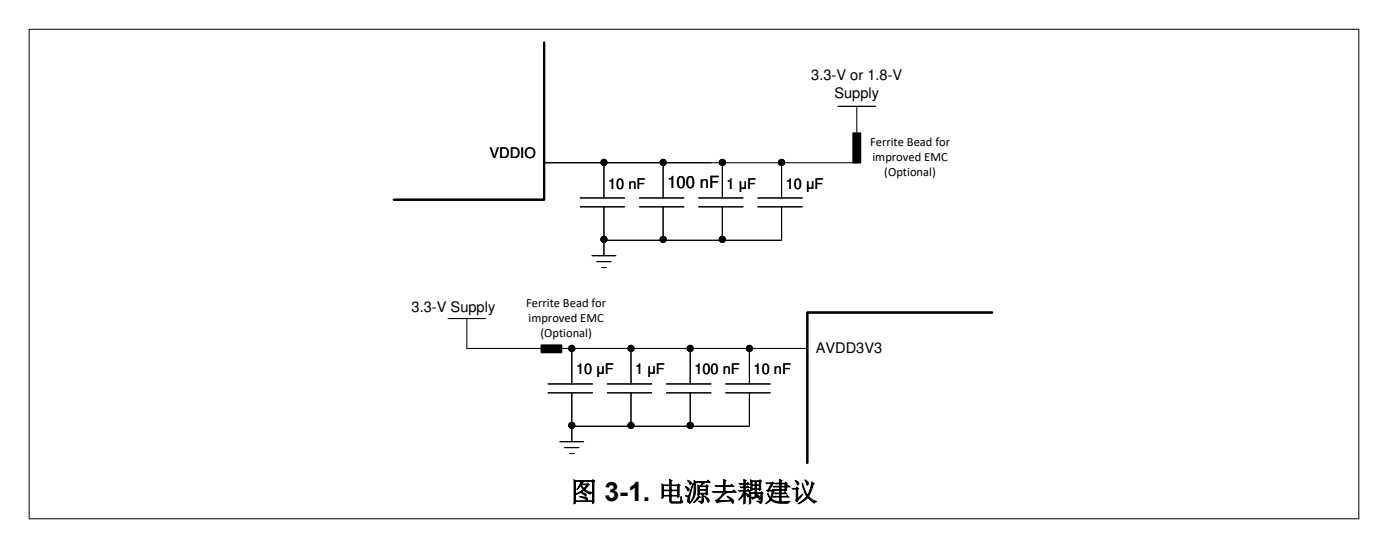

#### **3.4.2** 探测 **XI** 时钟

验证频率和信号完整性。为了实现链路完整性,MII 和 RMII 主模式下的时钟必须为 25MHz ±50ppm,RMII 从模 式下的时钟必须为 50MHz ±50ppm。

如果使用晶体作为时钟源,则探测 CLK\_OUT 信号。探测晶体可以改变容性负载,从而改变工作频率。CLK\_OUT 上的默认信号是 XI 基准的缓冲版本,将提供代表性测量。

# **3.4.3** 探测 **RESET\_N** 信号

复位引脚为低电平有效。务必确认控制器未将 RESET\_N 信号驱动为低电平。否则,器件将保持复位状态,并且 不会响应。

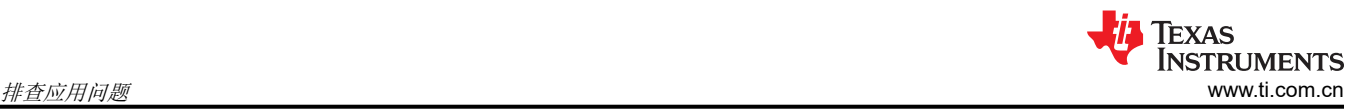

# **3.4.4** 在初始化期间探测 **Strap** 配置引脚

在某些情况下,电路板上的其他器件(例如,MAC)将意外地拉动或驱动这些引脚。可以从寄存器中读取 strap 配置值。这些值可在寄存器 0x006E (STRAP\_STS1) 和寄存器 0x006F (STRAP\_STS2) 中找到。如果您仍然不确 定 PHY 的 Strap 配置,请确认这些信号位于数据表*编程* 部分表 9-6 中所述的目标电压范围内。可在上电期间以及 上电后 RESET\_N 信号有效时进行测量。

### **3.4.5** 探测串行管理接口信号(**MDC**、**MDIO**)

未驱动时,MDIO 应上拉至 I/O 电源。探测 MDIO 以确认默认电压。

尝试读取寄存器。使用数据表验证 MDIO 数据序列,确保 MDIO 读取访问时序正确。

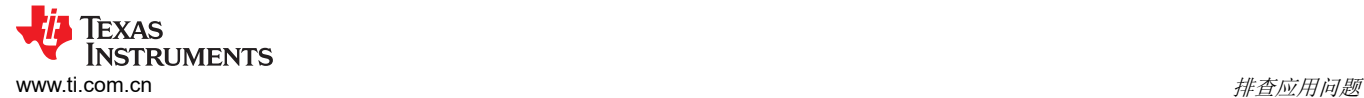

# **3.4.6** 探测 **MDI** 信号

在默认配置中,将启用自动协商和自动 MDIX。链路脉冲应在通道发送和接收差分对(TD\_P、TD\_M)上可见。 具有 100 欧姆终端的短以太网电缆可用于测量 MDI 信号。端接电缆如图 3-2 所示。图 3-3 展示了使用端接电缆进 行测量的连接图。

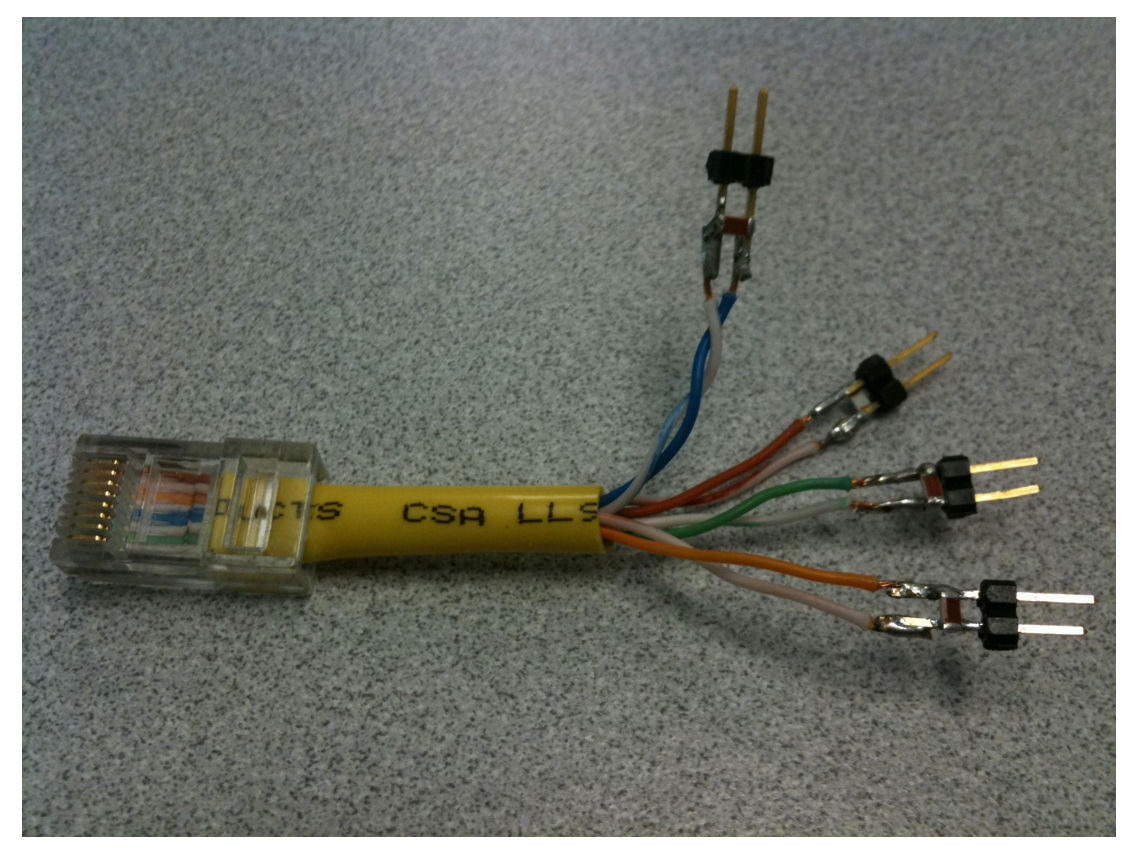

图 **3-2.** 用于 **MDI** 信号测量的 **100**Ω 端接电缆

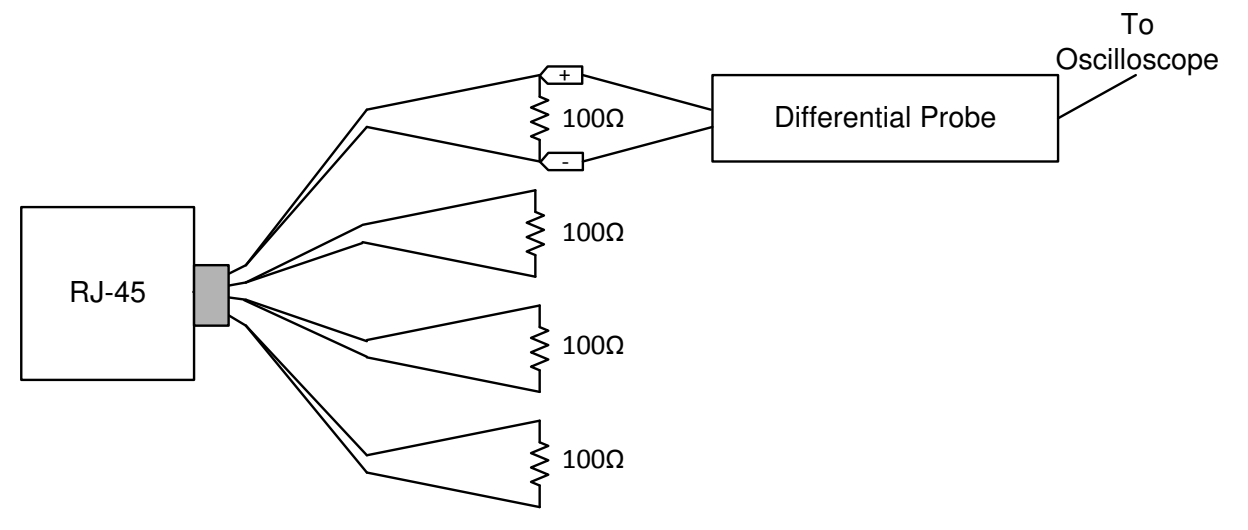

### 图 **3-3. 100M** 端接电缆的连接图

自动协商链路脉冲的标称宽度为100ns。脉冲间隔为 62µs 或 125µs,并以突发方式传输。突发的标称持续时间为 2ms,每 16ms 发生一次。图 [3-4](#page-7-0) 显示了链路脉冲。

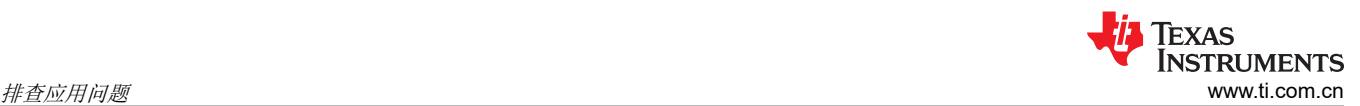

<span id="page-7-0"></span>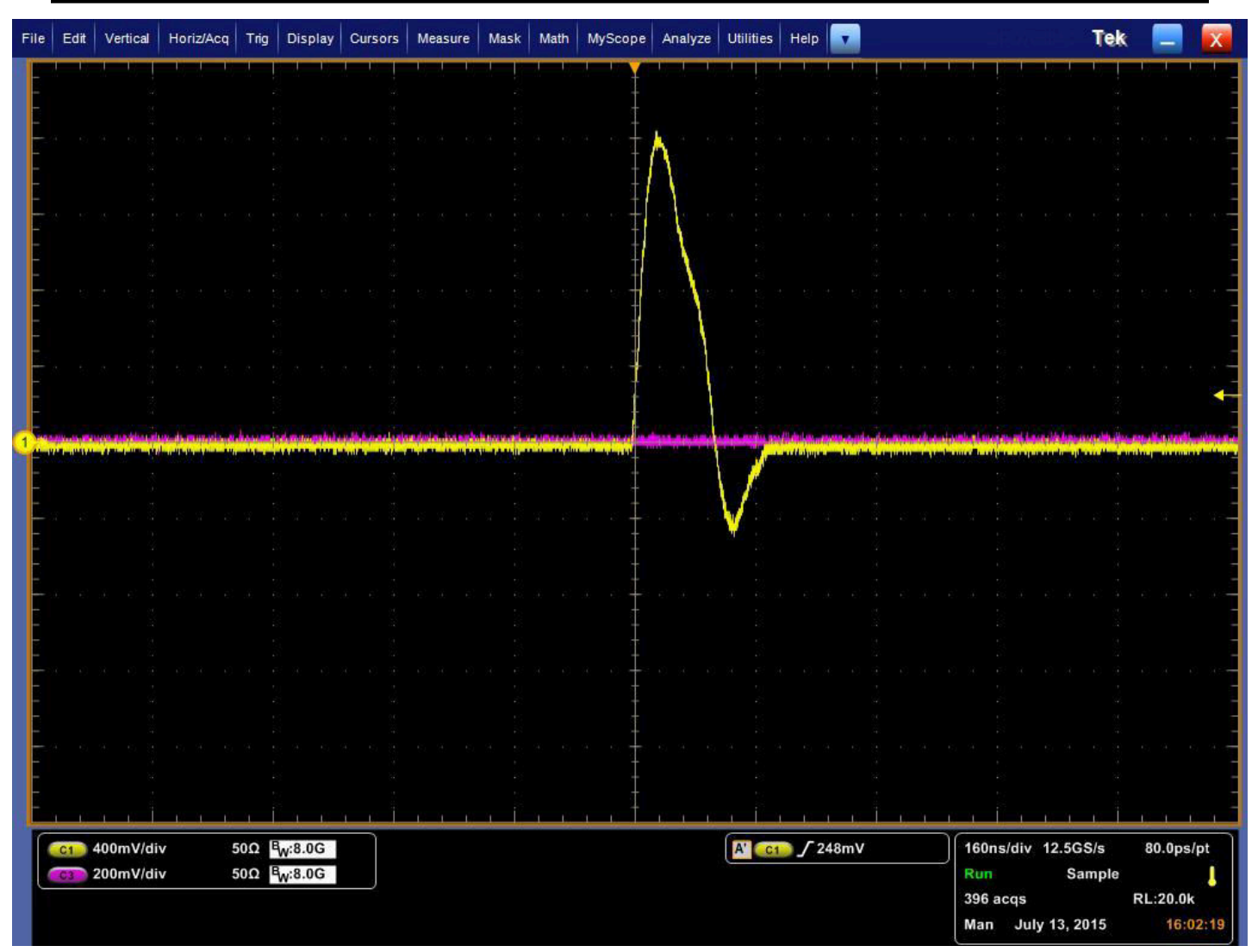

#### 图 **3-4. DP83826** 链路脉冲

# **3.5** 链路质量检查

建立有效链路后,确认密钥状态寄存器值并直观验证链路 LED 是否亮起,下一个数据传输调试步骤是检查 MAC 接口。

链路问题可能有以下几种原因:

- 1. 链路伙伴传输问题
- 2. 电缆长度和质量
- 3. 25MHz 参考时钟的时钟质量
- 4. MDI 信号质量

可以进行 IEEE 合规性测量以验证信令。有关这些测量的详细信息,请参阅应用手册 *DP83826* 以太网合规性测试 [\(SNLA239\)](https://www.ti.com/lit/pdf/snla239)。

PHY 通电并连接到链路伙伴后,可以读取以下寄存器以确定链路的运行状况:

表 **3-6.** 链路质量 **MSE** 寄存器

| 通道 | 寄存器地址 |
|----|-------|
| ΙA | 0x225 |

对于给定的通道,读取寄存器值以确定 MSE(均方误差),转换为十进制,并参考下表来确定链路质量:

8 *DP83826* 疑难解答指南 [ZHCACH7](https://www.ti.com.cn/cn/lit/pdf/ZHCACH7) – MARCH 2023

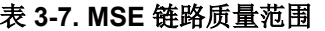

<span id="page-8-0"></span>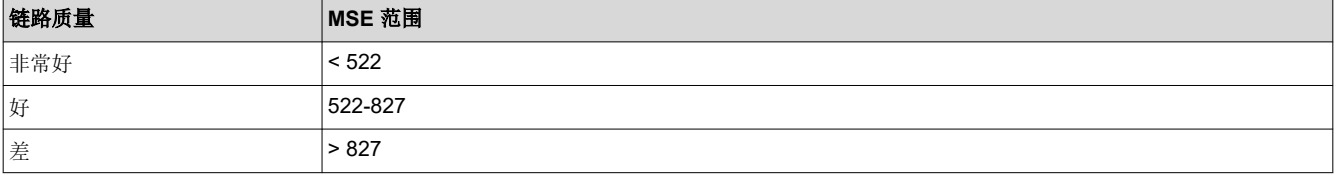

# **3.6** 具有各种环回模式的内置自检

提供了多个环回选项,可用于测试和验证 PHY 中的各种功能块。启用环回模式后,可以对数字和模拟数据路径进 行电路内测试。通常,DP83826 可配置为任何一种近端环回模式,也可配置为远端(反向)环回模式。MII 环回 是使用 BMCR ( 寄存器地址 0x0000 ) 进行配置的。所有其他环回模式均通过 BISCR ( 寄存器地址 0x0016 ) 启 用。除非另有说明,否则所有速度 (10/100) 和所有 MAC 接口都支持环回模式。

该器件包含内部 PRBS 内置自检 (BIST) 电路, 可适应电路内测试或诊断。BIST 电路可用于测试发送和接收数据 路径的完整性。BIST 可使用各种环回模式来执行,以便隔离数据路径特定部分的任何问题。BIST 会生成包含可 变内容和 IPG 的封包化数据。下图说明了每个环回模式可用于验证的各种数据路径:

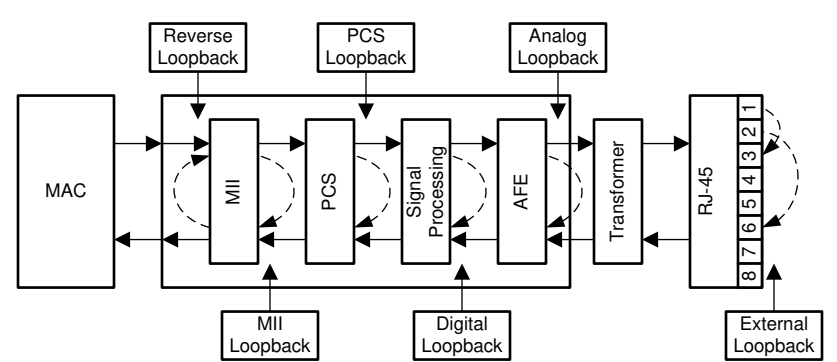

图 **3-5.** 方框图、环回模式

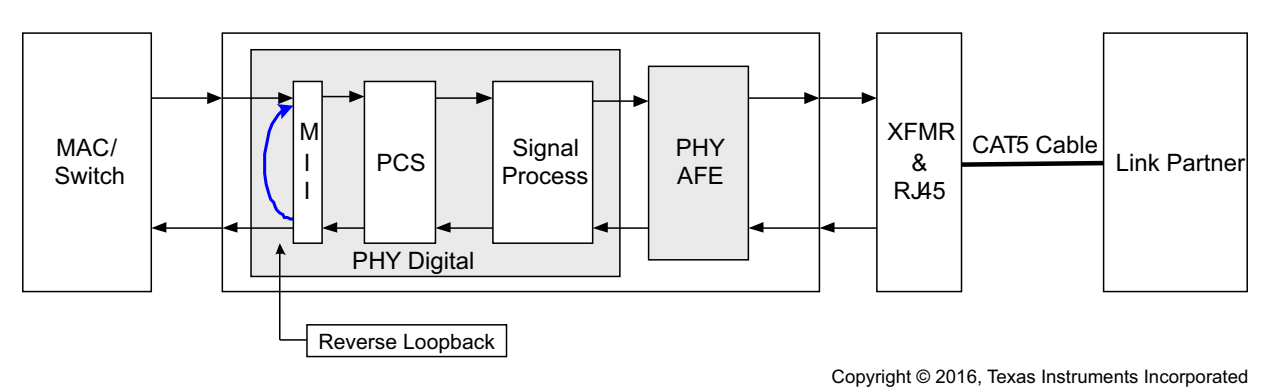

图 **3-6.** 方框图、反向环回模式

模拟环回通常用于验证 PHY 的完整内部数据路径,而反向环回则用于与链路伙伴一起验证沿 MDI 的数据路径。

#### 通过 **MAC** 发送和接收数据包:

如果可以使用 MAC 生成和检查数据包,并且 PHY 有一个具有反向环回功能的工作链路伙伴,请按如下方式验证 完整数据路径:

- 1. 为 PHY 供电并将其连接到 MAC 和一个正常工作的链路伙伴。
- 2. 在链路伙伴上启用反向环回 ( 对于 DP83826 链路伙伴, 将 0x16 写入 0010 )。
- 3. 将测试数据包从 MAC 发送到 PHY。
- 4. 验证 MAC 是否接收相同的测试数据包。

如果 MAC 接收到相同的测试数据包而未出现问题,则通过 MAC → PHY → MDI 的完整数据路径是有效的。如果 此测试未通过,则执行模拟环回以隔离数据路径上的问题:

- 1. 为 PHY 供电并将其连接到 MAC。
- 2. 在 PHY 上启用模拟环回(将 0x16 写入 0008)。
- 3. 将测试数据包从 MAC 发送到 PHY。
- 4. 验证 MAC 是否接收相同的测试数据包。

如果 MAC 接收到相同的测试数据包,则通过 MAC → PHY 的数据路径有效,并且问题已与 MDI 数据路径隔离。 如果此测试未通过,则问题可能出在 MAC 接口或内部数据路径上。要验证 MAC 接口,请参阅调试 MAC 接口。 要验证内部数据路径,请使用以下脚本执行带有模拟环回的 PRBS。

#### 通过 **BIST** 发送和接收数据包:

如果无法通过 MAC 生成和检查数据包,请使用 PRBS 数据包生成和检查功能来验证数据路径。使用 PRBS 和正 常工作的链路伙伴执行反向环回,如下所示:

- 1. 为 PHY 供电并将其连接到链路伙伴。
- 2. 在 PHY 上启用 PRBS 数据包生成(将 0x16 写入 5000)。
- 3. 在链路伙伴上启用反向环回 ( 对于 DP83826 链路伙伴, 将 0x16 写入 0020 ) 。
- 4. 等待至少一秒钟,然后检查 PHY 上的 PRBS 锁定状态 (读取寄存器 0x17[11:10])。

如果寄存器 0x17[11] 为高电平,则通过 PHY → MDI 的数据路径有效。如果此测试未通过,则问题可能出在 PHY 的内部数据路径或 MDI 上。要验证内部数据路径,请使用以下脚本执行带有模拟环回的 PRBS。如果内部数据路 径有效,则问题将与 MDI 隔离(假设链路伙伴正常工作)。

下面是寄存器读取和写入的示例序列,用于以 100Mbps 速率执行带有模拟环回的 BIST:

```
// Analog Loopback
begin
001F 8000 //Hard Reset
0000 2100 //Disables Auto-Neg, Selects 100 Mbps
0016 0108 //Select Analog Loopback
030B 3380 //This helps PRBS LOCK
001F 4000 //Soft Reset
0010 // LSB '5' expected. 
0016 3108 //Enables PRBS Checker Config & Packet Generation Enable
 //After you write '3108' the register should Read 3b04.(Bit 11 & 9 go high)
001B 807D //Lock Error Counter's Value
001Bend
```
//DP83826 Digital Loopback 100Mbps PRBS Packet Generator begin 001F 8000 //Hard Reset 0000 2100 //Disable Auto Negotiation and Chooses 100 Mbps 0016 0104 //Enable Digital Loopback 0122 2000 0123 2000 0130 47FF<br>001F 4000 //Soft Reset0010 //Bit  $0 = '1'$  confirms Link (No Link expected for 10 Mbps)

**TEXAS** 

**NSTRUMENTS** 

<span id="page-10-0"></span>**IT** TEXAS **INSTRUMENTS** [www.ti.com.cn](https://www.ti.com.cn) 排查应用问题

```
//Bit 1 = '0' confirms 100 Mbps Speed
0016 3104 //Enables PRBS Checker Config & Packet Generation Enable
 //After you write '3104' the register should Read 3b04.(Bit 11 & 9 go high)
001B 807D //Lock Error Counter's Value
001B
end
```
#### **3.7** 调试 **MAC** 接口

#### **MII** 链路

媒体独立接口 (MII) 是一个同步 4 位宽半字节数据接口, 用于将 PHY 连接到 MAC。MII 完全符合 IEEE 802.3-2002 第 22 条。

硬件配置 Strap 8 RX\_D2 = "0"时,默认情况下在 PHY 中设置 MII。寄存器 0x0467、位 8 可确认 strap 8 (高电 平或低电平)的状态,寄存器 0x0468、位 4 可确认 PHY 的 MAC 模式 ( MII = "0" | RMII = "1")。

MII 信号具体汇总如下:

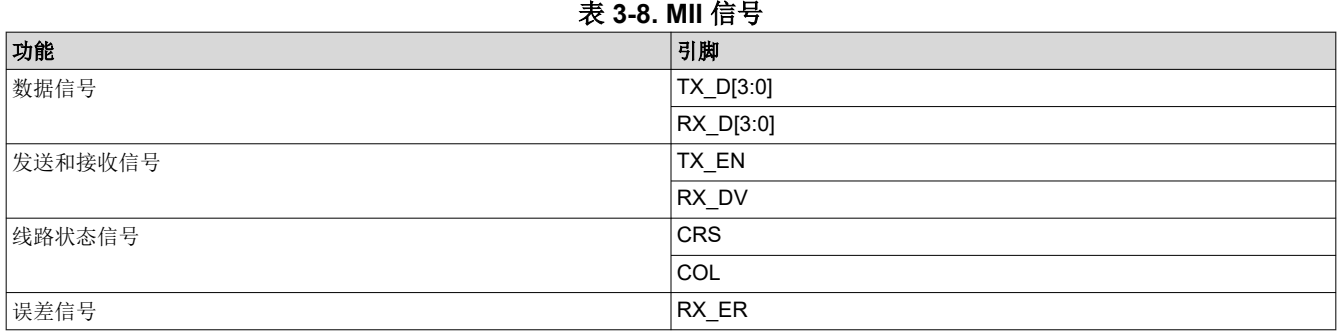

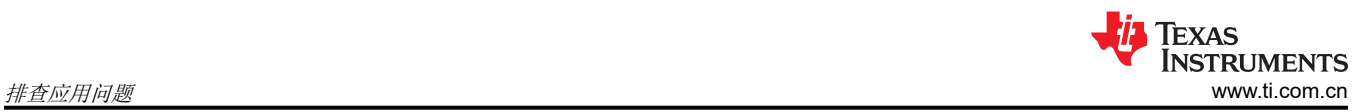

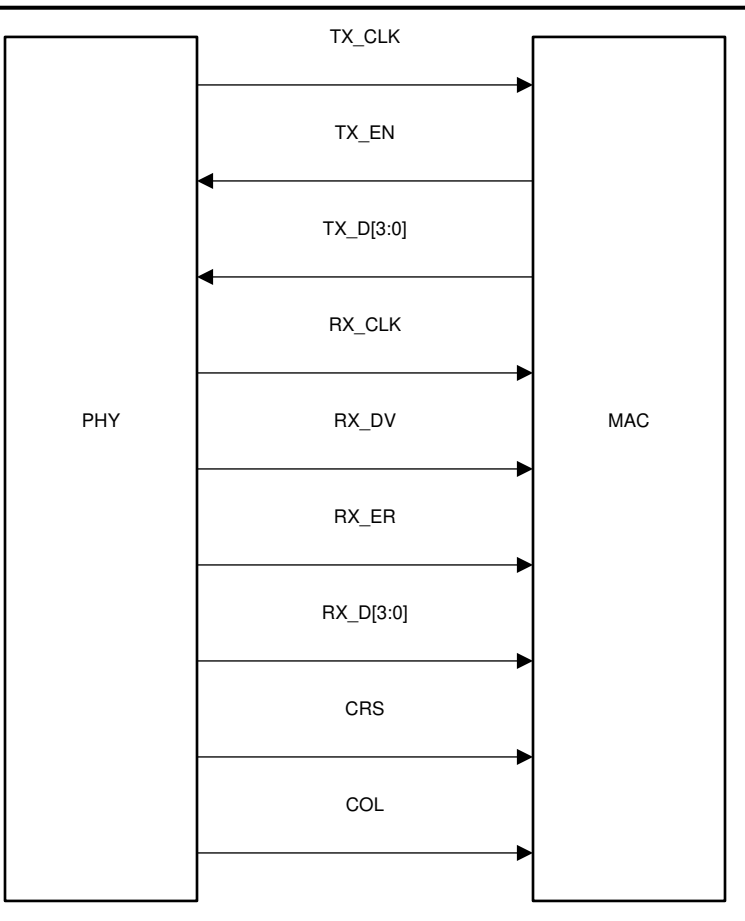

### 图 **3-7. MII** 信令

参考下面的波形来验证 100BASE-Tx MII 模式下的预期 MAC 数据和时钟信号。该表显示了从数据表获取的显示在 波形中的规格。

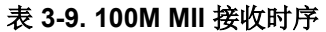

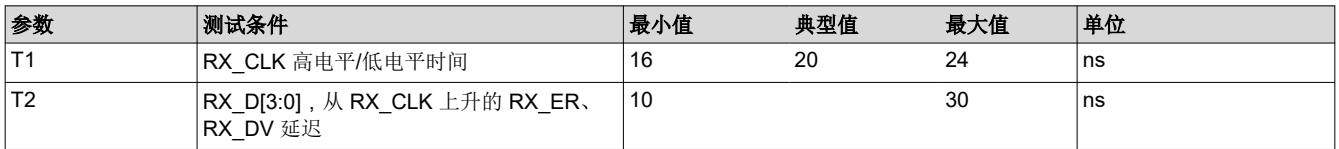

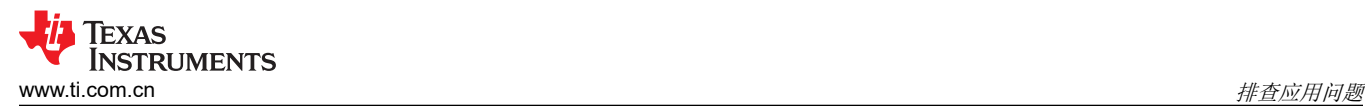

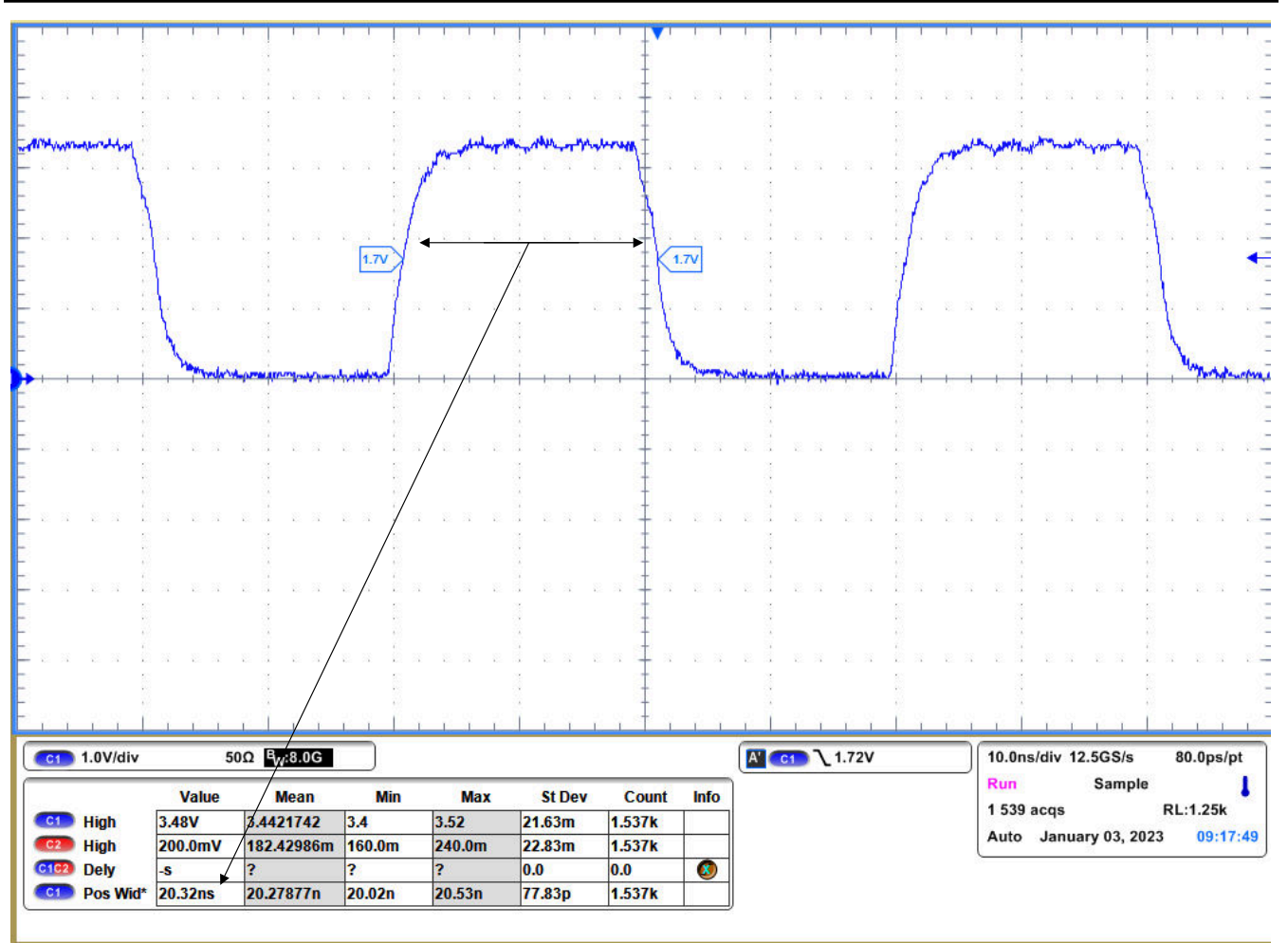

图 **3-8. RX\_CLK** 高电平时间

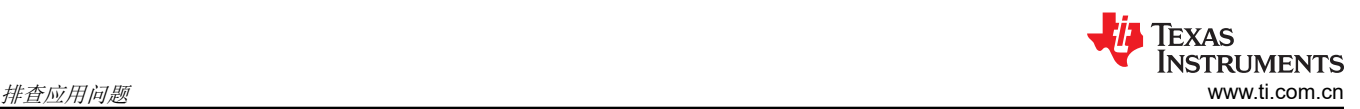

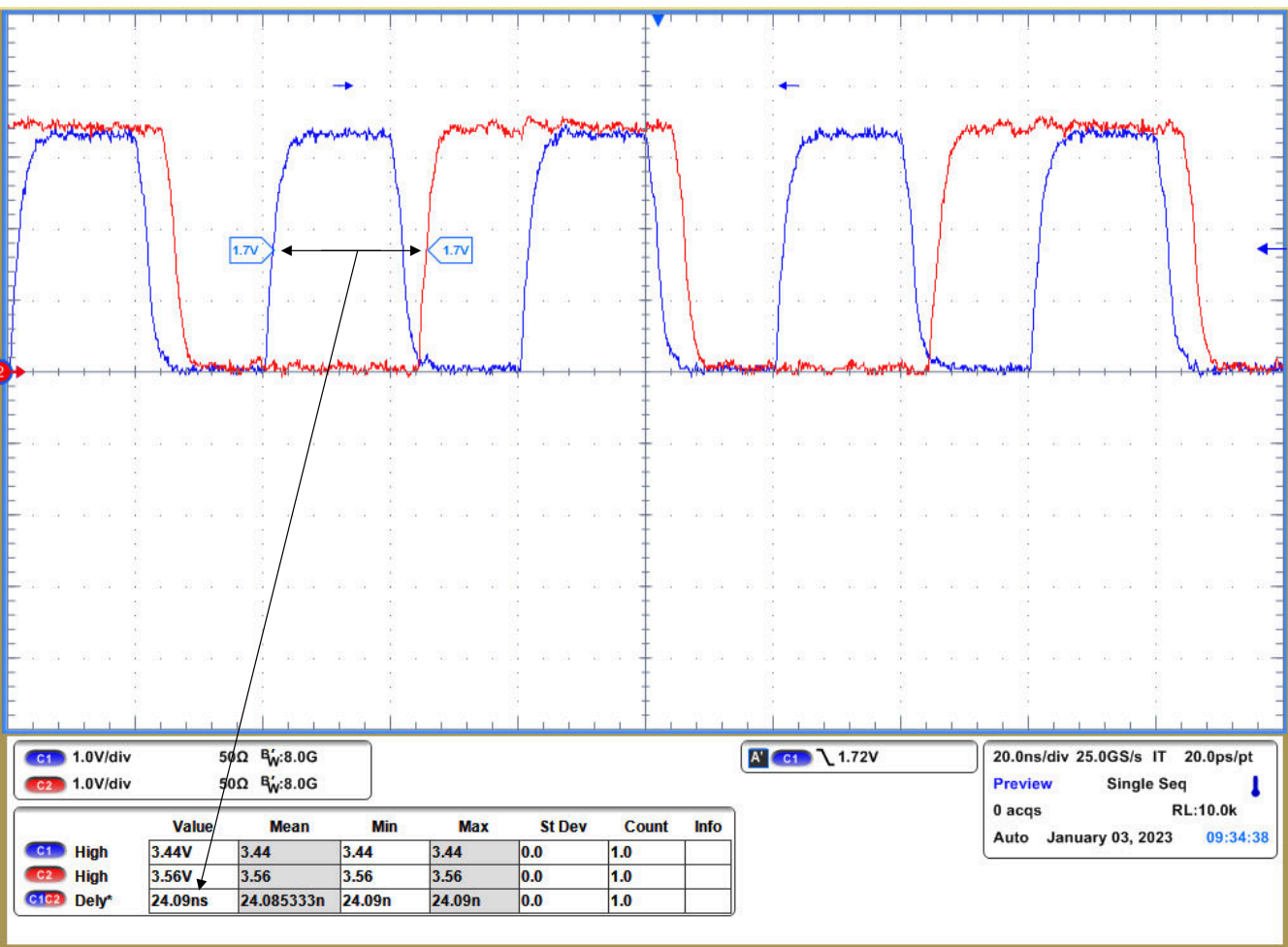

图 **3-9.** 从 **RX\_CLK** 上升的 **RX\_D1** 延迟

#### **RMII** 链路

RMII 规范 v1.2 中指定的简化媒体独立接口为第 22 条中指定的 IEEE 802.3 MII 提供了更少的引脚数替代方案。从 架构上讲,RMII 规范在 MII 的任一侧提供了一个额外的调节层,但在没有 MII 的情况下可实现。DP83826 提供两 种类型的 RMII 操作:RMII 主器件和 RMII 从器件。

在 RMII 主工作模式下,DP83826 由连接到 XI 引脚的 25MHz CMOS 电平振荡器或连接在 XI 和 XO 引脚上的 25MHz 晶体供电。从 DP83826 引用的 50MHz 输出时钟可连接到 MAC。

在 RMII 从工作模式下,DP83826 由连接到 XI 引脚的 50MHz CMOS 电平振荡器供电,并且与 MAC 共用同一个 时钟。此外,PHY 还可通过主机 MAC 提供的 50MHz 时钟运行。

RMII 规范具有以下特性:

- 支持 100BASE-TX 和 10BASE-Te
- 从 MAC 到 PHY(或来自外部源)的单个时钟基准
- 提供独立的 2 位宽发送和接收数据路径
- 使用与 MII 接口相同的 CMOS 信号电平

可通过上拉硬件配置 Strap 8 RX D2 = "1"来设置 RMII。寄存器 0x0467、位 8 可确认 Strap 8 (高电平或低电 平)的状态,寄存器 0x0468 可确认 PHY 的 MAC 模式 ( MII = "0" | RMII = "1")。

在此模式下,使用内部 50MHz 参考时钟为发送和接收路径,每个时钟周期的数据传输为 2 位。RMII 信号具体汇 总如下:

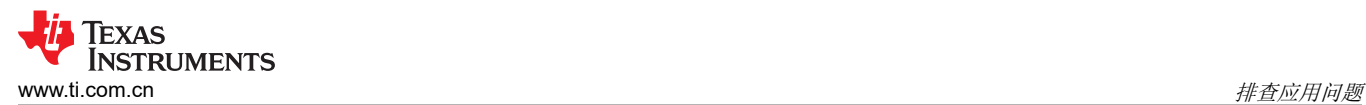

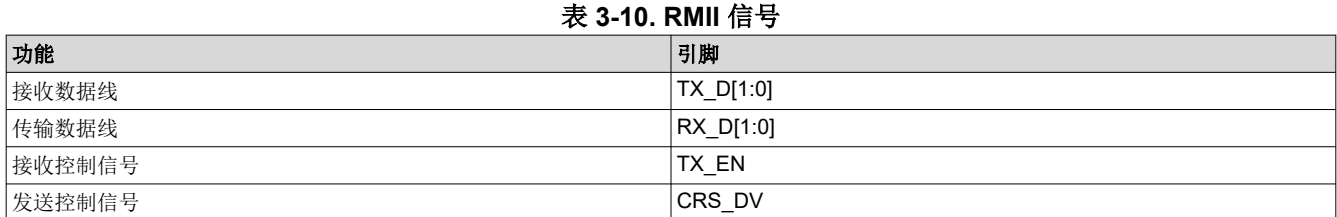

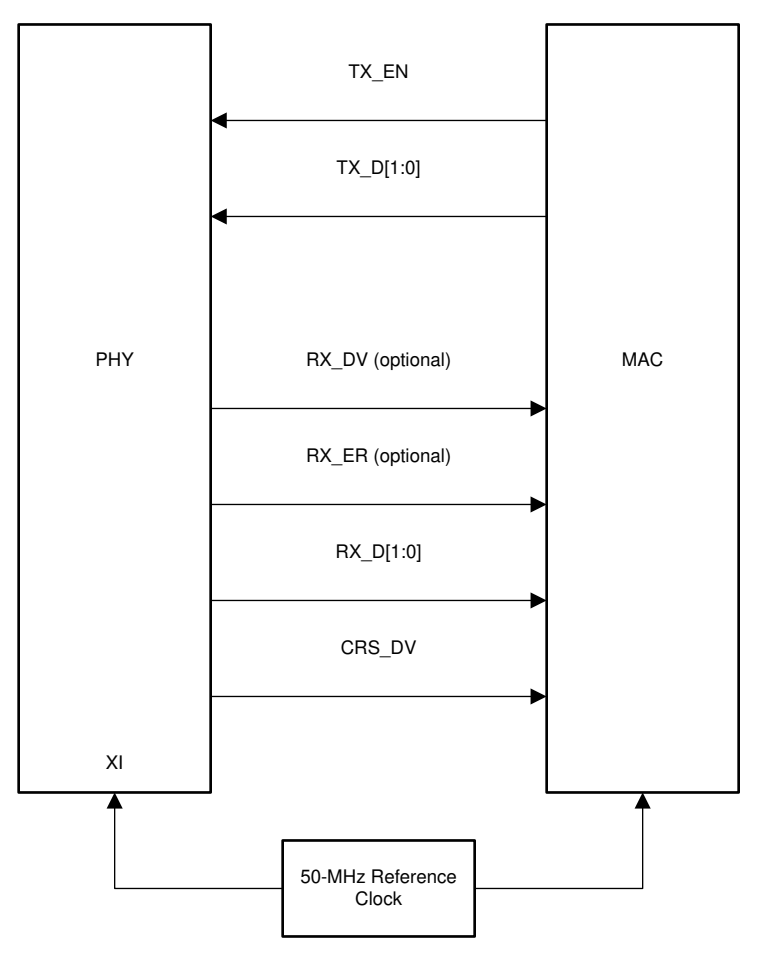

图 **3-10. RMII** 从信令

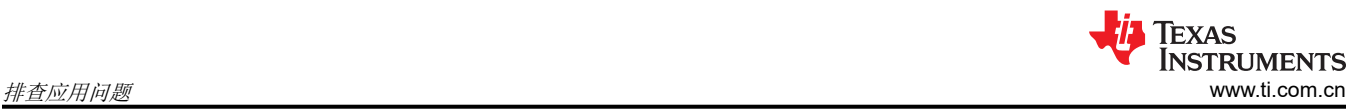

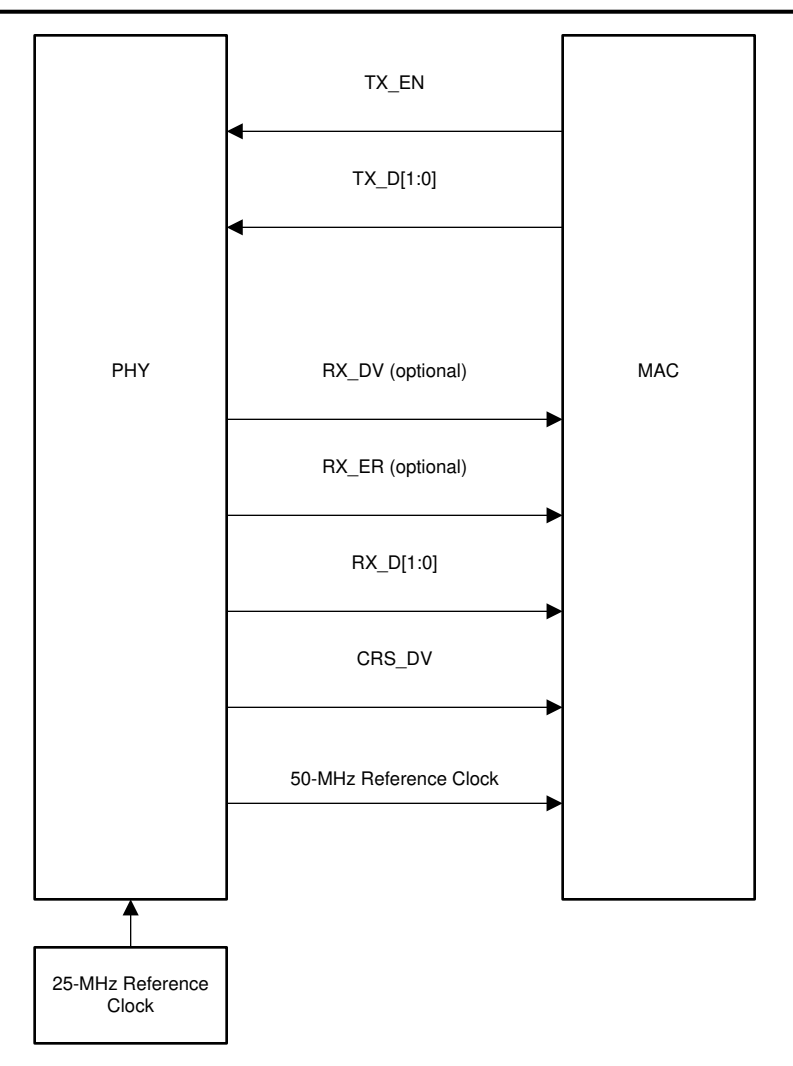

# 图 **3-11. RMII** 主信令

TX\_D[1:0] 上的数据以 RMII 主模式和从模式下的 50MHz 时钟为基准锁存在 PHY 上。RX\_D[1:0] 上的数据以 50MHz 时钟为基准提供。此外,CRX\_DV 可被配置为 RX\_DV 信号。它可以通过一种更简单的方法恢复接收数 据,而无需将 RX\_DV 与 CRS\_DV 指示分开。

# <span id="page-16-0"></span>**3.8** 工具和参考

#### **3.8.1 DP83826** 寄存器访问

如果应用中不能轻松访问寄存器,可从 TI 获取 USB-2-MDIO GUI, 它可与 MSP430 Launchpad 搭配使用,并可 通过 TI 网上商店 (https://store.ti.com/) 购买。GUI 支持读取和写入寄存器以及运行脚本文件。它可与 DP83826 和 TI 以太网产品系列中的其他器件搭配使用。USB-2-MDIO 用户指南和 GUI 可从以下位置下载:[http://](http://www.ti.com/tool/usb-2-mdio) [www.ti.com/tool/usb-2-mdio](http://www.ti.com/tool/usb-2-mdio)

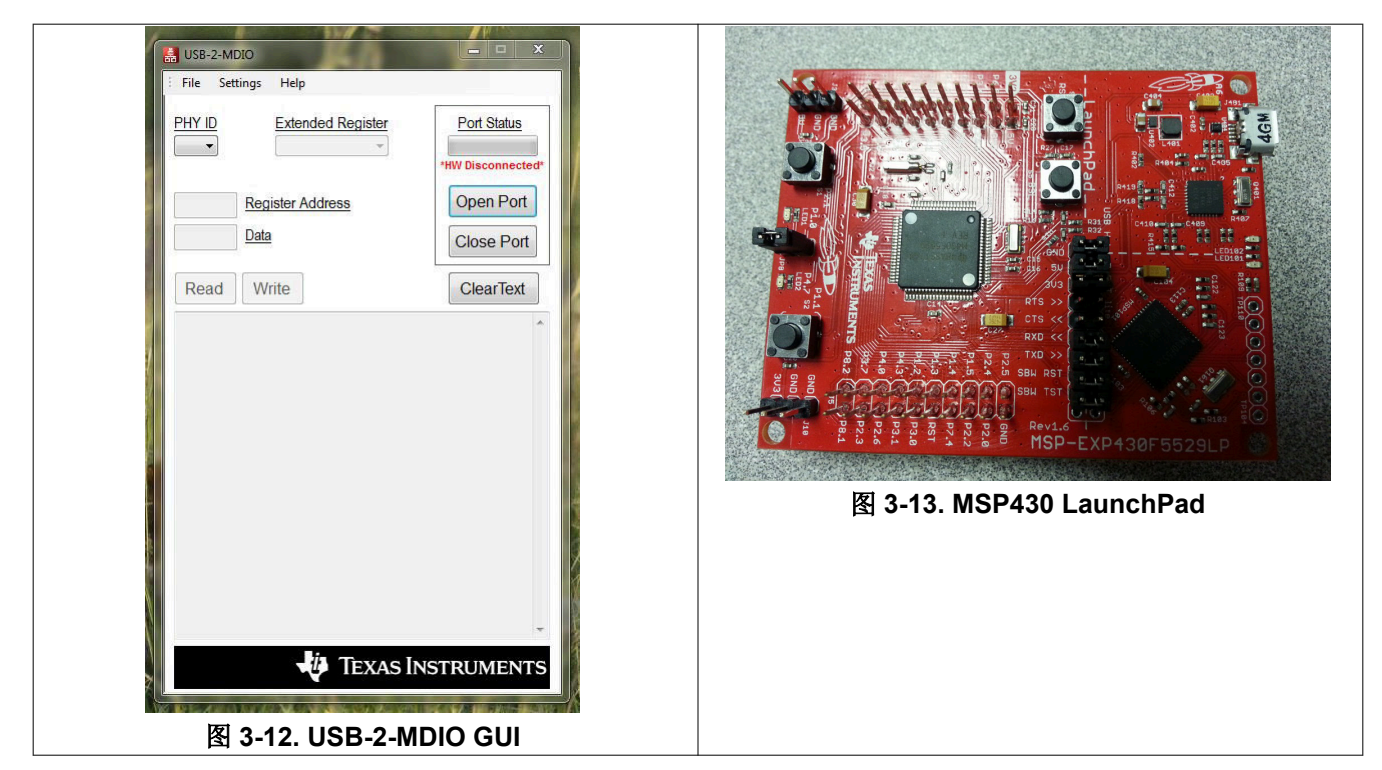

下面是一个示例脚本,也可以在"Help"菜单的 USB-2-MDIO GUI 中找到:

```
// This is how you make a comment.所有脚本都必须以"begin"开头
begin
// To read a register, all you need to do is put down the 4 digit
// HEX value of the registers (from 0000 to FFFF) 
// Example to read registers 0001, 000A, and 0017 
0001
000A
0017
// To write a register, all you need to do is put down the 4 digit 
// HEX value of the register (from 0000 to FFFF) followed by the 
// HEX you desire to configure the register to (from 0000 to FFFF) 
// Example to write 2100 to register 0000 and
// Example to write 0110 to register 0016 
0000 2100
0016 0110
// You must end the script by adding 'end' once you are finished
end
```
由 IEEE 802.3 定义的串行管理接口是单主总线。MDC 时钟由总线主控 ( 通常是以太网 MAC ) 生成。要使用 USB-2-MDIO GUI,必须在 MSP430 Launchpad 与 DP83826 MDIO 和 MDC 引脚之间直接建立连接。

- MSP430 引脚 4.2 → PHY 的 MDIO 引脚
- MSP420 引脚 4.1 → PHY 的 MDC 引脚

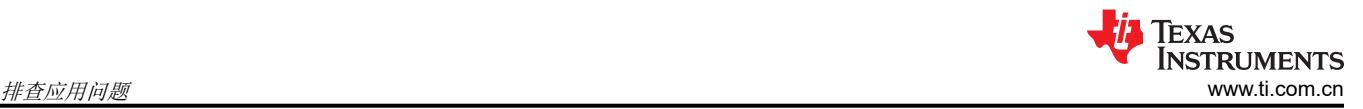

# **3.8.2** 扩展寄存器访问

要在扩展寄存器空间中读取和写入寄存器,请参阅以下过程:

MMD"1F"寄存器的写入过程:

- 写入 reg<000D> = 0x001F
- $5\lambda$  reg<000E> = <address>
- 写入 reg<000D> = 0x401F
- $5\lambda$  reg<000E> = <value>

MMD"1F"寄存器的读取过程:

- 写入 reg<000D> = 0x001F
- $5\lambda$  reg<000E> = <address>
- 写入 reg<000D> = 0x401F

读取 reg<000E>

#### 备注

要读取/写入 MMD "1"寄存器,请将 1F 替换为 01。

# 备注

上述写入和读取过程通常用于地址大于 0x001F 的寄存器,但该过程通常也可用于任何地址。

# **3.8.3** 应用手册参考

有关 EMC/EMI 合规性测试的硬件和软件配置的信息,请参阅以下应用手册:

<span id="page-18-0"></span>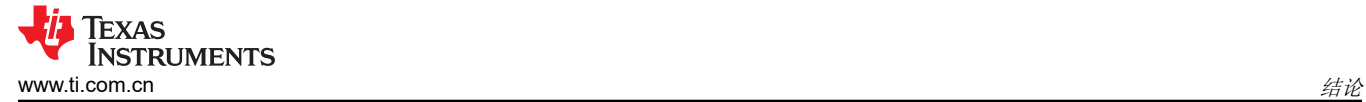

# **4** 结论

本应用手册提供了评估新应用和确认预期功能的建议流程。这些分步建议将有助于简化 DP83826 设计的电路板启 动和初始评估。

# **5** 修订历史记录

注:以前版本的页码可能与当前版本的页码不同

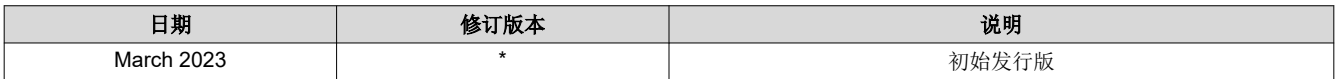

#### 重要声明和免责声明

TI"按原样"提供技术和可靠性数据(包括数据表)、设计资源(包括参考设计)、应用或其他设计建议、网络工具、安全信息和其他资源, 不保证没有瑕疵且不做出任何明示或暗示的担保,包括但不限于对适销性、某特定用途方面的适用性或不侵犯任何第三方知识产权的暗示担 保。

这些资源可供使用 TI 产品进行设计的熟练开发人员使用。您将自行承担以下全部责任:(1) 针对您的应用选择合适的 TI 产品,(2) 设计、验 证并测试您的应用,(3) 确保您的应用满足相应标准以及任何其他功能安全、信息安全、监管或其他要求。

这些资源如有变更,恕不另行通知。TI 授权您仅可将这些资源用于研发本资源所述的 TI 产品的应用。严禁对这些资源进行其他复制或展示。 您无权使用任何其他 TI 知识产权或任何第三方知识产权。您应全额赔偿因在这些资源的使用中对 TI 及其代表造成的任何索赔、损害、成 本、损失和债务,TI 对此概不负责。

TI 提供的产品受 TI [的销售条款或](https://www.ti.com.cn/zh-cn/legal/terms-conditions/terms-of-sale.html) [ti.com](https://www.ti.com) 上其他适用条款/TI 产品随附的其他适用条款的约束。TI 提供这些资源并不会扩展或以其他方式更改 TI 针对 TI 产品发布的适用的担保或担保免责声明。

TI 反对并拒绝您可能提出的任何其他或不同的条款。

邮寄地址:Texas Instruments, Post Office Box 655303, Dallas, Texas 75265 Copyright © 2023,德州仪器 (TI) 公司